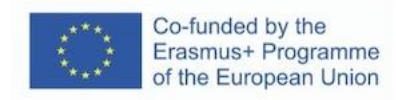

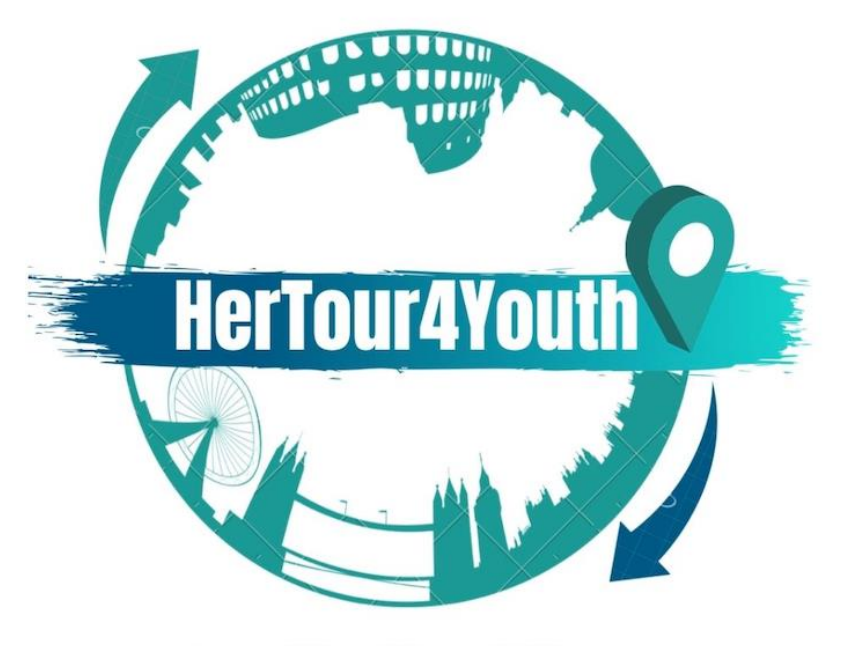

2020-1-UK01-KA227-YOU-094543

**IO1- A3: Compendio di progettazione digitale Modulo: Diversi tipi di deliverable: banner pubblicitari, infografica, elementi del sito Web, wireframe UI/UX, grafica per documenti**

# KA2 - Cooperation for innovation and the exchange of good practices **Partnerships for creativity**

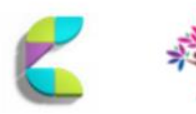

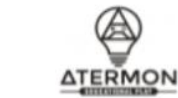

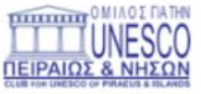

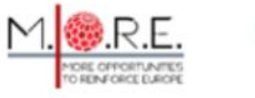

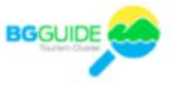

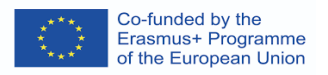

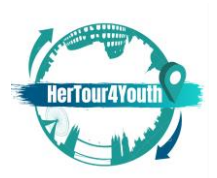

# **CRONOLOGIA DELLE REVISIONI**

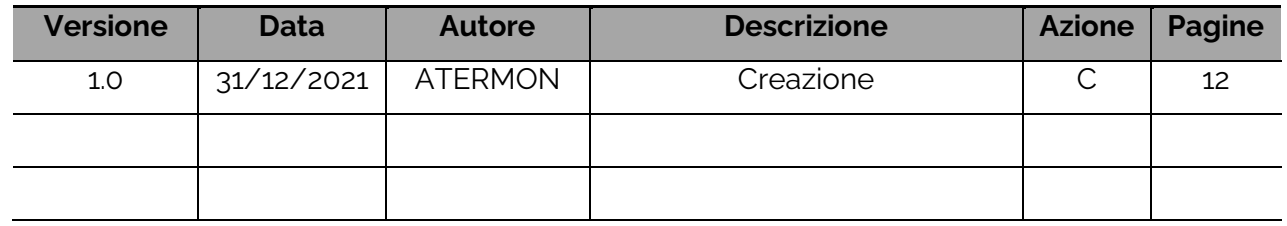

(\*) Azione: C = Creazione, I = Inserisci, U = Aggiorna, R = Sostituisci, D = Elimina

#### **DOCUMENTI DI RIFERIMENTO**

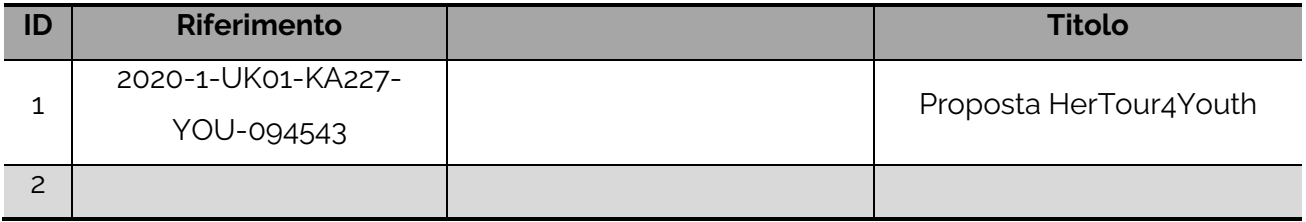

Il supporto della Commissione Europea per la produzione di questa pubblicazione non costituisce un avallo dei contenuti, che riflettono solo le opinioni degli autori, e la Commissione non può essere ritenuta responsabile per qualsiasi uso che possa essere fatto delle informazioni ivi contenute.

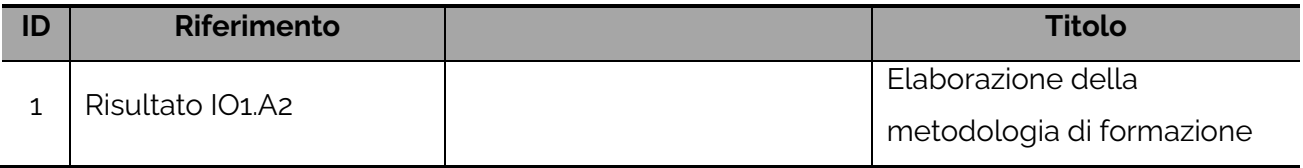

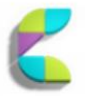

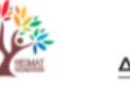

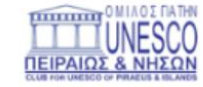

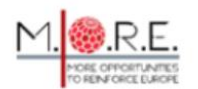

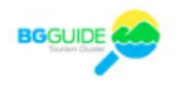

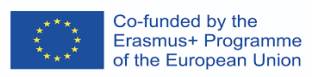

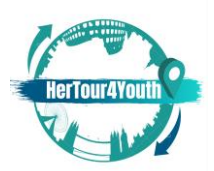

2020-1-UK01-KA227-YOU-094543

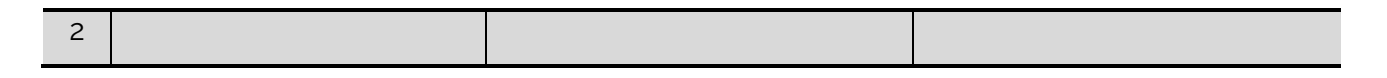

## **DOCUMENTI APPLICABILI**

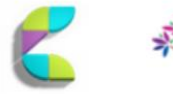

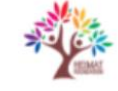

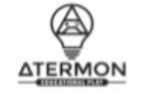

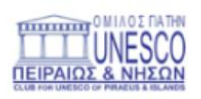

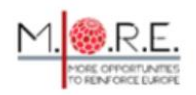

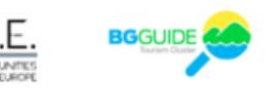

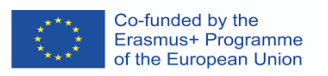

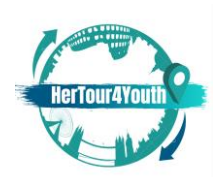

# Contenuti

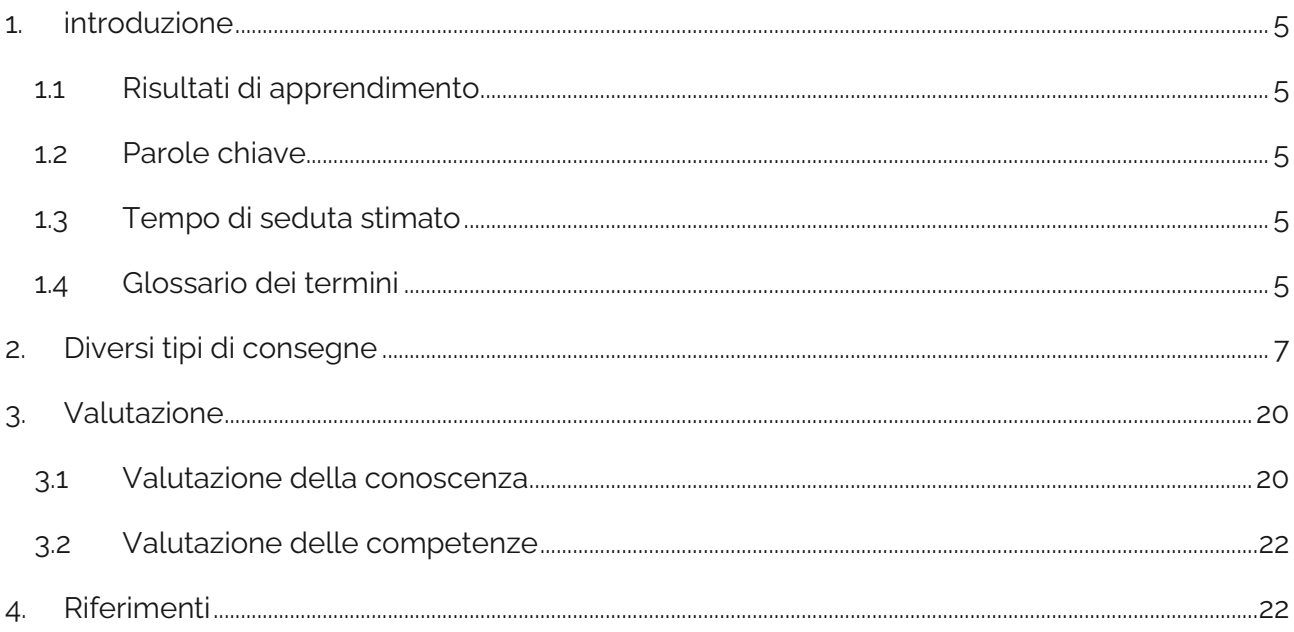

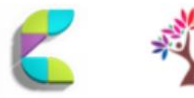

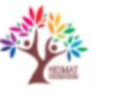

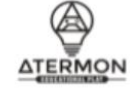

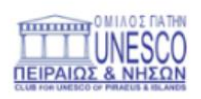

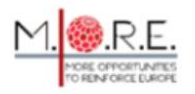

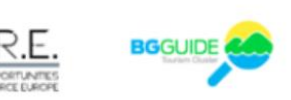

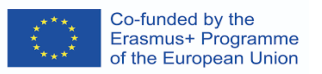

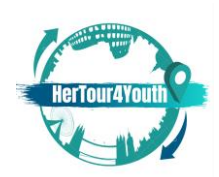

#### <span id="page-4-0"></span>1. introduzione

Questo modulo riguarda la navigazione di diversi tipi di risultati nella progettazione digitale. Attraverso le funzionalità di progettazione digitale di base, gli studenti comprenderanno i principi alla base di ogni azione. Successivamente, gli studenti impareranno le nozioni di base per scegliere e creare i propri risultati con lo scopo di promuovere le proprie attività nel settore turistico attraverso diversi formati di progettazione digitale.

#### <span id="page-4-1"></span>**1.1 Risultati di apprendimento**

Dopo aver completato questo modulo, sarai in grado di:

- Comprendere i diversi tipi di design digitale
- Creare i propri risultati utilizzando le conoscenze acquisite
- Promuovere il Turismo attraverso la propria guida turistica digitale
- Comprendere il comportamento dei consumatori
- Creare vantaggio competitivo
- <span id="page-4-2"></span>**1.2 Parole chiave**

Striscioni; comportamento dei consumatori; design; infografica; interfaccia utente/UX; atmosfera del sito web; elementi del sito web.

<span id="page-4-3"></span>**1.3 Tempo di seduta stimato**

3 ore

- <span id="page-4-4"></span>**1.4 Glossario di termini**
- **Reti pubblicitarie:** Le varie reti in cui possono apparire i banner pubblicitari (Duben, 2021).
- **Chiamare all'azione:** Di solito una frase che motiva/ispira l'utente ad agire, migliorando così il suo coinvolgimento (Duben, 2021).

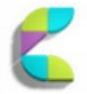

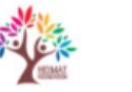

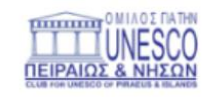

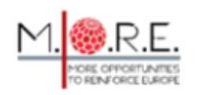

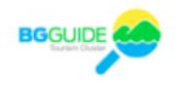

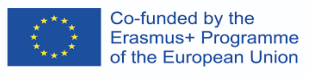

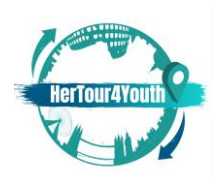

▪ **Atmosfera del sito web**: la totalità del design del sito web con elementi strategicamente scelti e organizzati in modo che il comportamento dei consumatori ne sia influenzato in modo positivo (Vaičiukynaitė & Gatautis, 2013, p.538).

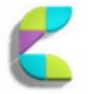

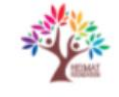

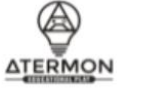

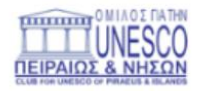

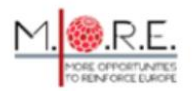

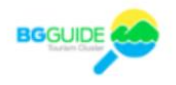

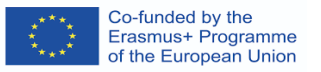

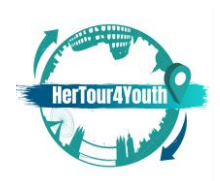

#### <span id="page-6-0"></span>2. Diversi tipi di consegne

Il design digitale offre una serie di strumenti che possono essere facilmente integrati nella strategia di marketing di un'azienda. A tal fine, diversi tipi di risultati possono servire a scopi diversi e aiutare un'azienda a crescere attirando e fidelizzando i clienti.

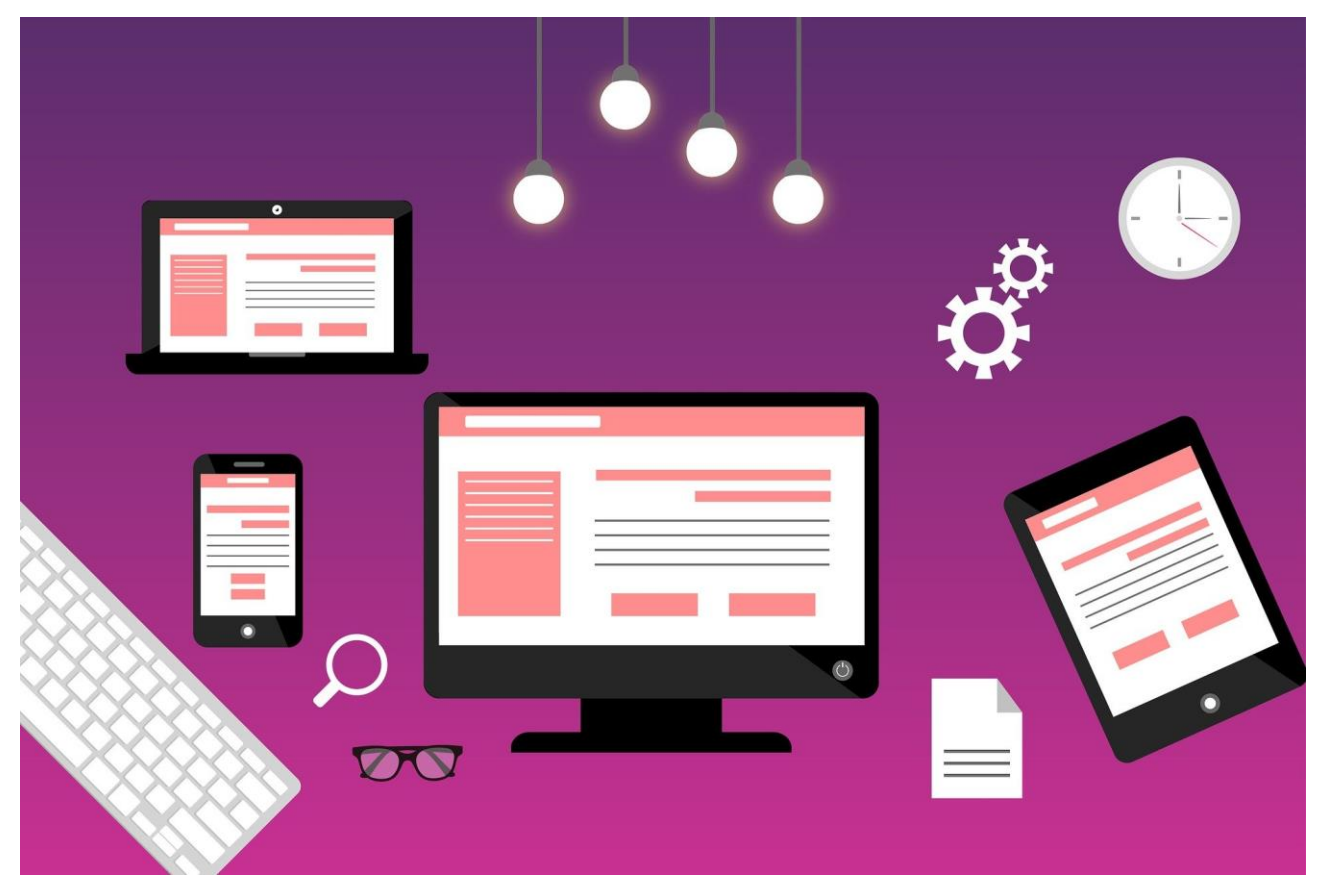

Titolo immagine: sito web Fonte: pixabay.com

#### **Come creare banner pubblicitari**

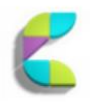

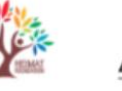

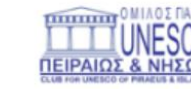

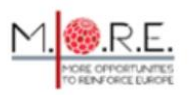

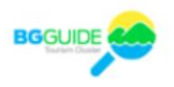

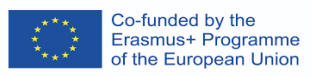

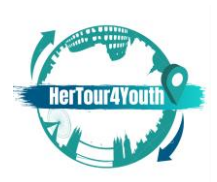

Gli annunci banner sono strumenti di marketing utilizzati su siti Web e app per aumentare la consapevolezza del marchio e migliorare l'esperienza dell'utente. Possono assumere varie forme e, per essere efficaci, devono:

- a) Attirare gli utenti;
- b) Essere cliccabili.

Gli annunci banner seguono alcune regole di progettazione dei banner web (Duben, 2021):

- 1. Sulla base di Google AdSense, alcune dimensioni dei banner sono più efficaci di altre: [https://support.google.com/adsense/answer/6002621?hl=it&visit\\_id=1-](https://support.google.com/adsense/answer/6002621?hl=en&visit_id=1-636200678058800644-1498126142&rd=1) [636200678058800644-1498126142&rd=1](https://support.google.com/adsense/answer/6002621?hl=en&visit_id=1-636200678058800644-1498126142&rd=1)
- 2. Gli annunci banner hanno un rendimento migliore quando sono progettati con semplicità.
- 3. Gli annunci devono essere coerenti con il marchio e tutti i suoi elementi visivi e non.
- 4. La dimensione del file degli annunci non deve superare i 150 kb, altrimenti gli annunci non vengono caricati correttamente e in modo tempestivo.
- 5. Il formato del file degli annunci deve essere scelto con cura: solitamente JPG, GIF, PNG per Photoshop, HTML5 per Google Web Designer.
- 6. **Le Immagini** nei banner pubblicitari devono attenersi ai principi di pertinenza ed evocare facilmente un marchio e i suoi prodotti/servizi.
- 7. Le parti degli annunci devono essere ben bilanciate. Le tre parti principali sono: a) il logo dell'azienda, b) la proposta dell'annuncio, c) l'invito all'azione (CTA). La proposta deve essere visivamente dominante e il CTA (ad es. una frase motivazionale) deve migliorare il coinvolgimento dell'utente.

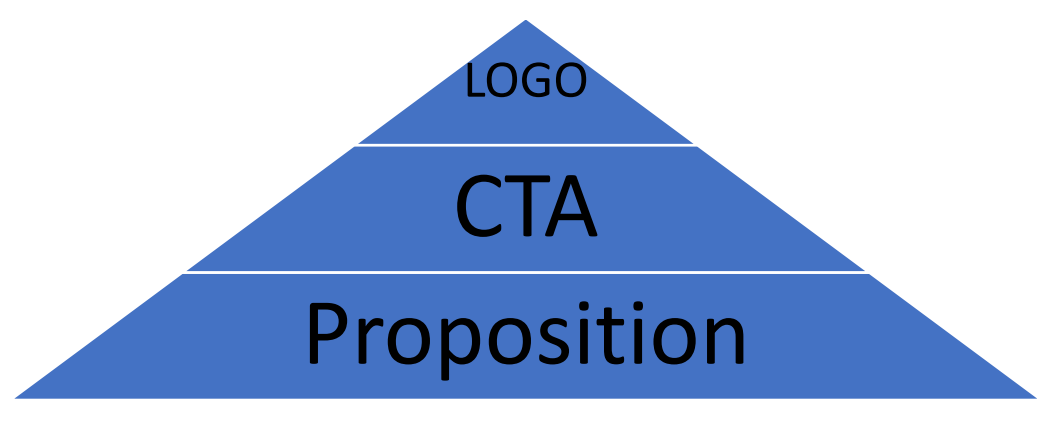

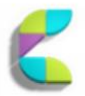

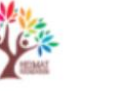

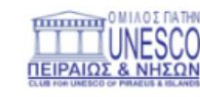

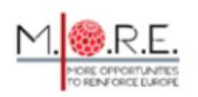

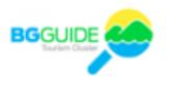

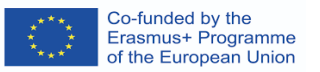

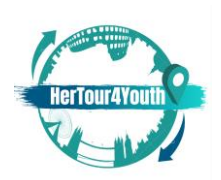

- 8. L'animazione semplice risulta essere più efficace degli annunci statici (vedi, ad esempio, Lee & Ahn, 2012, pp. 119-137).
- 9. A seconda delle loro dimensioni, i banner pubblicitari devono essere posizionati strategicamente rispetto al contenuto principale.
- 10. **L'Associazione di colori deve essere assicurata,** svolgendo un ruolo significativo nel comportamento dei consumatori.

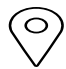

**Diverse versioni** di un banner pubblicitari possono essere testate per misurarne l'effetto su un pubblico variegato. Le statistiche possono monitorare le prestazioni e suggerire modifiche o aggiustamenti dei banner, a seconda dei diversi siti Web su cui vengono visualizzati.

# $\infty$

I banner pubblicitari possono essere inseriti su diverse reti pubblicitarie, come: Google Adwords, Adify, ValueClick Media, AdOn Network, ecc.

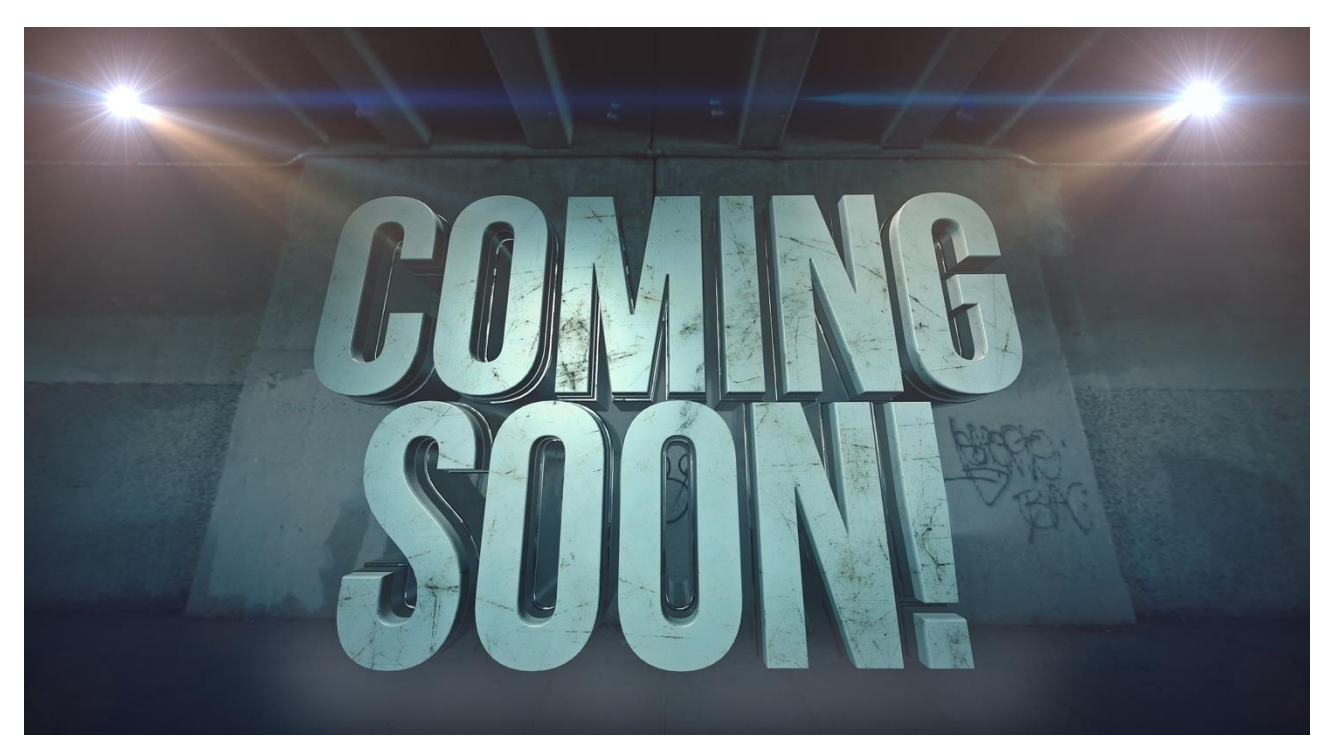

Titolo immagine: In arrivo

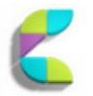

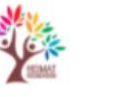

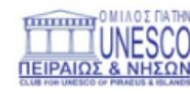

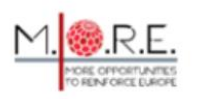

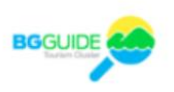

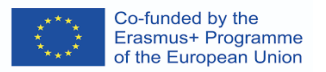

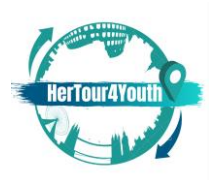

#### Fonte: pixabay.com

#### **Infografica: cosa, perché, come?**

#### **Che cosa:**

Le infografiche sono rappresentazioni visive di informazioni o dati, simili a grafici, e sono comunemente utilizzate per semplificare informazioni complesse, offrire una panoramica di un argomento o persino visualizzare dati e versioni riepilogative di un contenuto più ampio (Nediger, 2021). Queste immagini sono accattivanti e comunicano messaggi specifici in modo chiaro e conciso.

#### **Come mai:**

In quanto strumento efficace per la comunicazione visiva, le infografiche attirano l'attenzione, migliorando l'esperienza dell'utente e favorendo il loro coinvolgimento in qualsiasi settore. Nel marketing, l'infografica può:

- Aumentare la consapevolezza del marchio e attirare nuovo pubblico
- Aumentare il coinvolgimento dei clienti
- Mostrare prodotti, servizi, risultati, ecc.
- Aiutare il pubblico a visualizzare un processo complesso o un'attività
- Aumentare la portata dei social media
- E tanti altri! (Vedi ad esempio: Dunlap & Lowenthal, 2016, pp.42-59).

Esempi di infografiche suddivise per categorie si trovano su: <https://venngage.com/blog/what-is-an-infographic/>

#### **Come:**

Per creare un'infografica, gli utenti devono:

- 1. Chiarire il loro obiettivo per la sua creazione
- 2. Scegliere i punti chiave per il loro contenuto
- 3. Raccogliere e organizzare tutte le informazioni necessarie

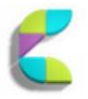

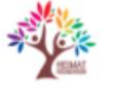

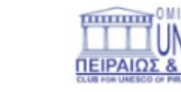

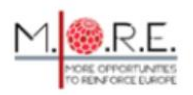

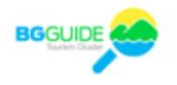

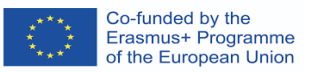

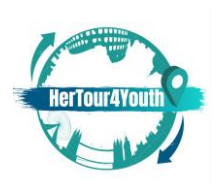

- 4. Scegliere un titolo, intestazioni, sottotitoli e fatti da includere nell'infografica
- 5. Creare visualizzazioni di dati
- 6. Scegliere un modello per il layout dell'infografica, in base a obiettivi e contenuti (es. statistiche, timeline, confronti, elenchi e così via). Eccone alcuni esempi: <https://venngage.com/templates>
- 7. Personalizzare l'infografica per renderla unica e interessante (es. posizionamento e gerarchia degli elementi, miglioramenti visivi - come colori, linee, bordi, ecc.- tipi di font, immagini/icone/illustrazioni memorabili) (Nediger, 2021)

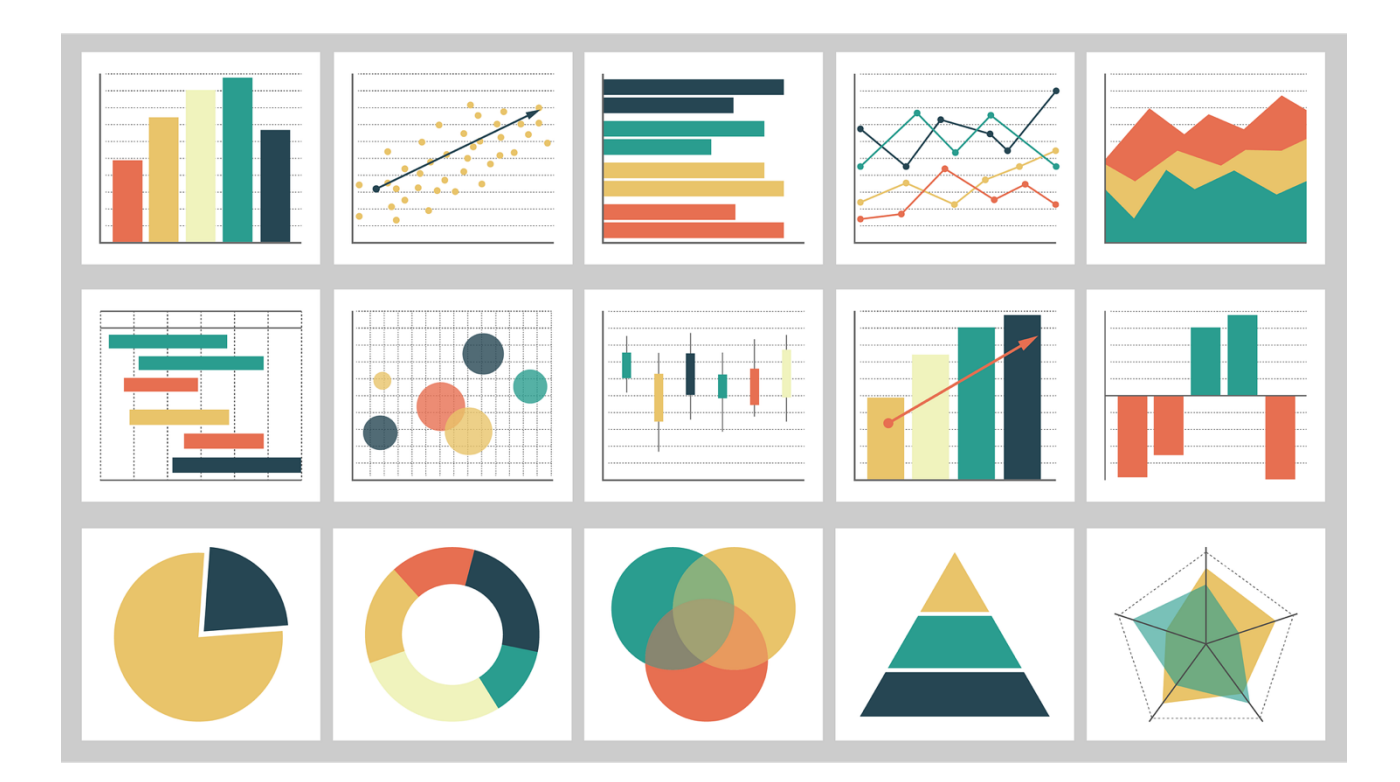

Titolo immagine: Grafici

Fonte: pixabay.com

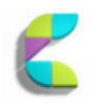

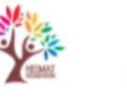

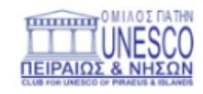

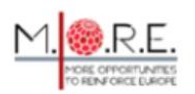

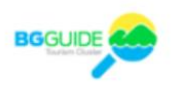

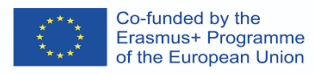

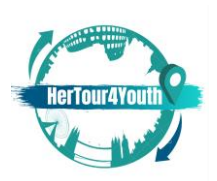

#### **Elementi del sito web**

Un sito web aziendale include i seguenti componenti di base (disponibili a determinati prezzi):

- 1. **Dominio**: ovvero dove gli utenti impostano il loro URL
- 2. **Hosting**: ovvero dove sono archiviati tutti i file del sito web
- 3. **Content Management System (CMS)**: ovvero il software utilizzato per creare, modificare e aggiornare i contenuti digitali

(Marshall, 2018)

L'atmosfera del sito Web è il design del sito Web creato consapevolmente atto ad influenzare il comportamento dei consumatori, grazie ai suoi vari elementi scelti strategicamente. (Vaičiukynaitė & Gatautis, 2013, p.538).

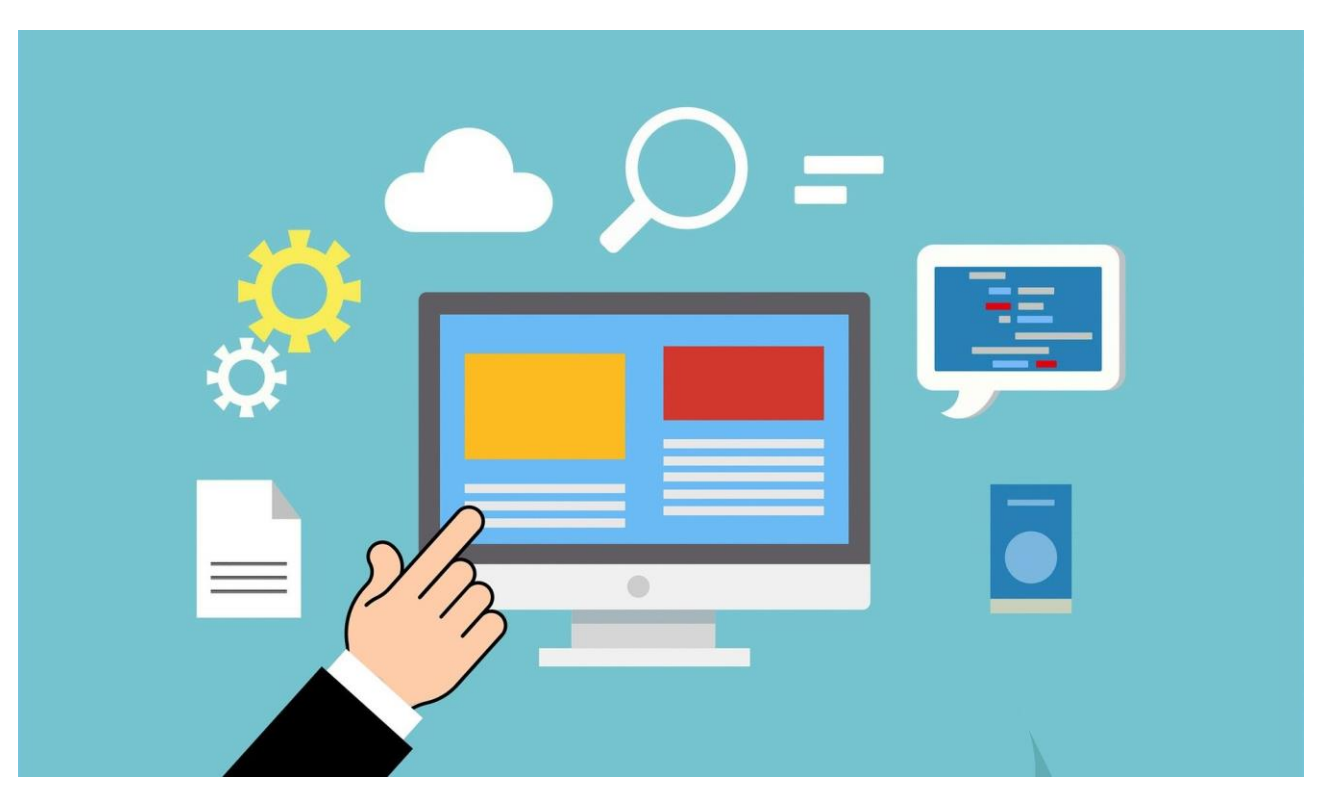

Titolo immagine: dominio Web

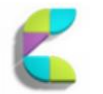

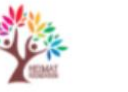

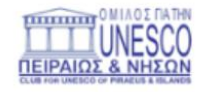

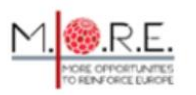

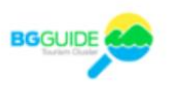

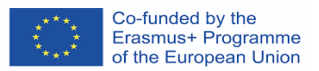

 $\left( \circ \right)$ 

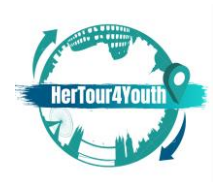

Fonte: pixabay.com

All'interno di un sito Web vengono identificati 4 gruppi fondamentali di elementi:

1. **Layout e design virtuale:** il design che aiuta gli utenti a navigare nelle sezioni e/o nelle pagine desiderate attraverso varie opzioni (barre, collegamenti ipertestuali, mappe, menu a discesa, opzioni di ricerca, ecc.). Questo design di navigazione può aumentare il coinvolgimento dei consumatori, per la sua facilità di utilizzo, stimolando sentimenti positivi. Il design di navigazione può utilizzare un layout a griglia, un layout a forma libera o un layout di pista e contenere elementi come: una struttura gerarchica ad albero, un indice della mappa del sito, un motore di ricerca, una classifica e un raggruppamento dei contenuti del sito Web, un menu e collegamenti aggiuntivi ( Vaičiukynaitė & Gatautis, 2013, p.541).

Vedi, ad esempio: [https://courses.lumenlearning.com/wm](https://courses.lumenlearning.com/wm-retailmanagement/chapter/store-layout-designs/)[retailmanagement/chapter/store-layout-designs/](https://courses.lumenlearning.com/wm-retailmanagement/chapter/store-layout-designs/)

- **2. Atmosfere virtuali:** l'estetica alla base della struttura e dei contenuti di un sito web (colori, grafica, layout, ecc.) che accrescono la consapevolezza del marchio e influenzano il comportamento dei consumatori. Le atmosfere virtuali contengono ogni elemento che compone il "look and feel" (Techopedia, 2016) di un sito web.
- 3. **Teatri virtuali:** tecniche di animazione, ricchezza dei media ed elementi di interattività che migliorano l'esperienza dell'utente e influenzano le rispettive risposte stimolando emozioni positive.
- **4. Presenza sociale virtuale:** la connessione tra un sito web e i suoi consumatori. Elementi aggiunti (ad es. avatar, consigli e strumenti di comunicazione) possono creare un senso di comunità. Chat-bot, chat box, bacheche e moduli di contatto online sono solo alcuni degli strumenti che possono essere utilizzati per facilitare la comunicazione tra un'azienda e i suoi visitatori online, ripristinando così l'elemento di presenza sociale in ambienti non tradizionali.

(Vaičiukynaitė & Gatautis, 2013, p.539-541).

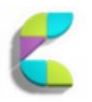

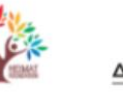

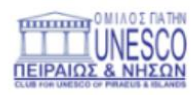

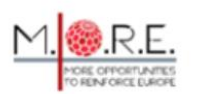

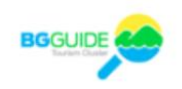

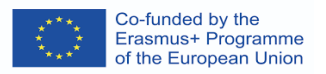

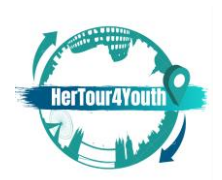

Nel complesso, gli elementi del sito web compongono un'atmosfera del sito web che può "attirare e trattenere i consumatori" influenzandone il comportamento attraverso modi diretti e indiretti (Vaičiukynaitė & Gatautis, 2013, p.542).

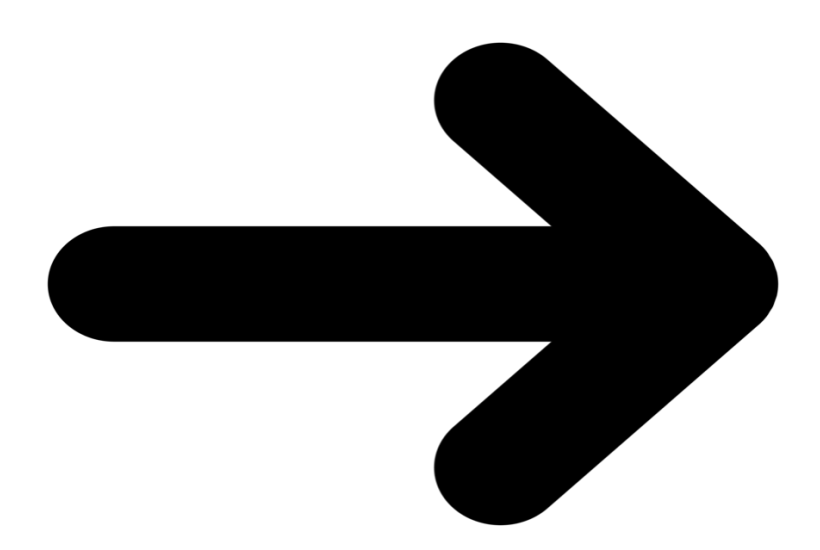

Titolo immagine: app Fonte: pixabay.com

# **Wireframe UI/UX**

L'interfaccia utente (UI) e l'esperienza utente (UX) sono componenti di base della progettazione digitale. Un designer UX decide quali funzionalità includere in un prodotto/sito web, come funzioneranno e come dovrebbero far sentire i consumatori/utenti. Un designer dell'interfaccia utente parteciperà a questo processo scegliendo l'estetica dietro ogni funzionalità, il layout e qualsiasi altro componente visivo come posizionamento, quantità di contenuto e così via.

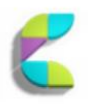

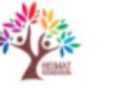

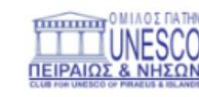

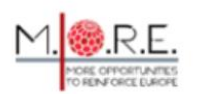

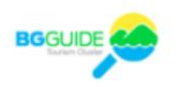

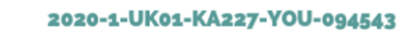

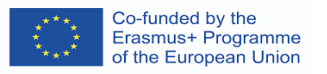

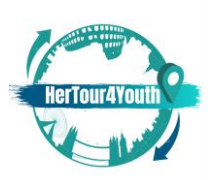

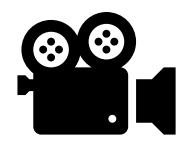

<https://www.youtube.com/watch?v=5CxXhyhT6Fc> UX Design vs UI Design:

qual è la differenza?

In altre parole, l'UI si riferisce all'interazione tra un sistema e il suo utente realizzato attraverso comandi, tecniche, dati di input e fruizione dei contenuti; UX si riferisce all'esperienza cognitiva ed emotiva complessiva dell'utente favorita attraverso l'uso diretto o indiretto di detto sistema/prodotto/contenuto/servizio (Joo, 2017, p. 9931).

"Il wireframing nell' UI/UX Design è uno dei passaggi più cruciali che implica la visualizzazione dello scheletro delle applicazioni digitali" (Designerrs Academy, 2021).

**Wireframe** sono layout di prodotti utilizzati per mostrare gli elementi dell'interfaccia che appariranno nelle pagine chiave e la gerarchia che seguiranno (Allabarton, 2021). Come fase primaria del processo di Design Thinking, i wireframe forniscono il "modello della struttura della pagina, del layout, delle informazioni e delle funzioni" consentendo modifiche rapide, di raccogliere feedback, di chiarire le caratteristiche del prodotto, creando design accurati (Designerrs Academy, 2021).

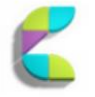

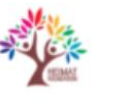

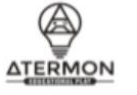

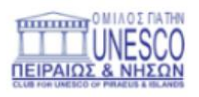

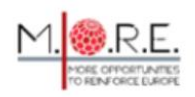

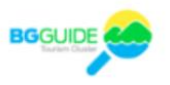

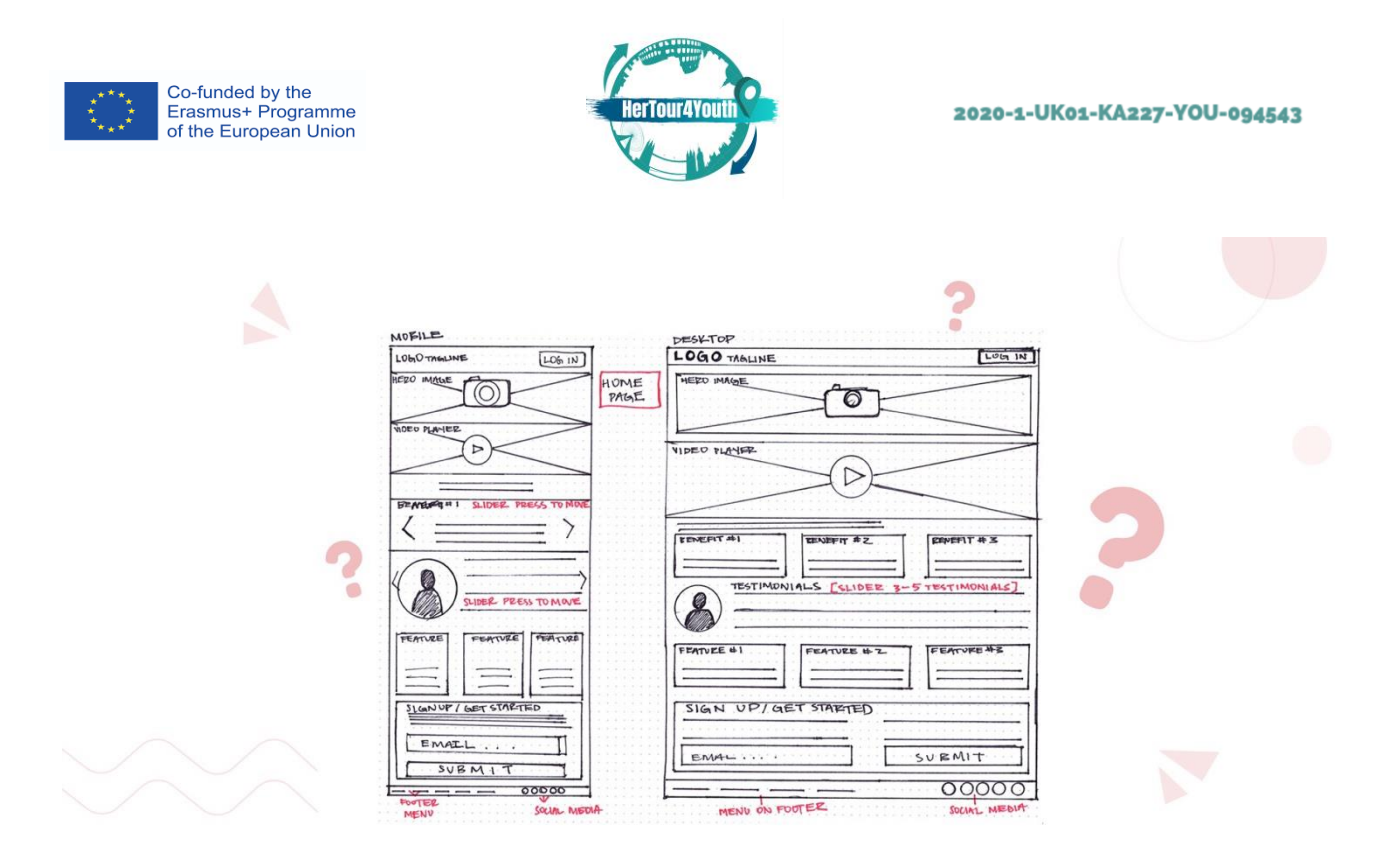

Titolo immagine: un wireframe tipico per la progettazione di applicazioni Web e mobili Fonte: https://medium.com/detaux/what-is-ui-ux-wireframe-designerrs-46dac9c8a153

A seconda della loro complessità e quantità di informazioni, i wireframe possono essere a:

- 1. Bassa fedeltà (Lo-Fi)
- 2. Media fedeltà (Mi-Fi)
- 3. Alta fedeltà (Hi-Fi)

Se non disegnati a mano, i wireframe possono essere preparati utilizzando un apposito software, ad esempio: AdobeXD, Figma, Sketch o Balsamiq(Designerrs Academy, 2021).

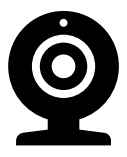

[https://careerfoundry.com/en/blog/ux-design/how-to-create-your-first-](https://careerfoundry.com/en/blog/ux-design/how-to-create-your-first-wireframe/)

[wireframe/](https://careerfoundry.com/en/blog/ux-design/how-to-create-your-first-wireframe/) La guida definitiva: come realizzare il tuo primo wireframe.

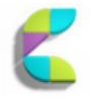

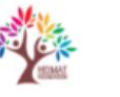

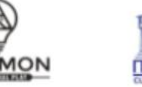

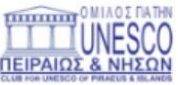

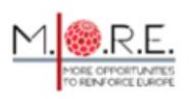

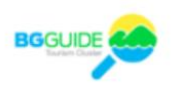

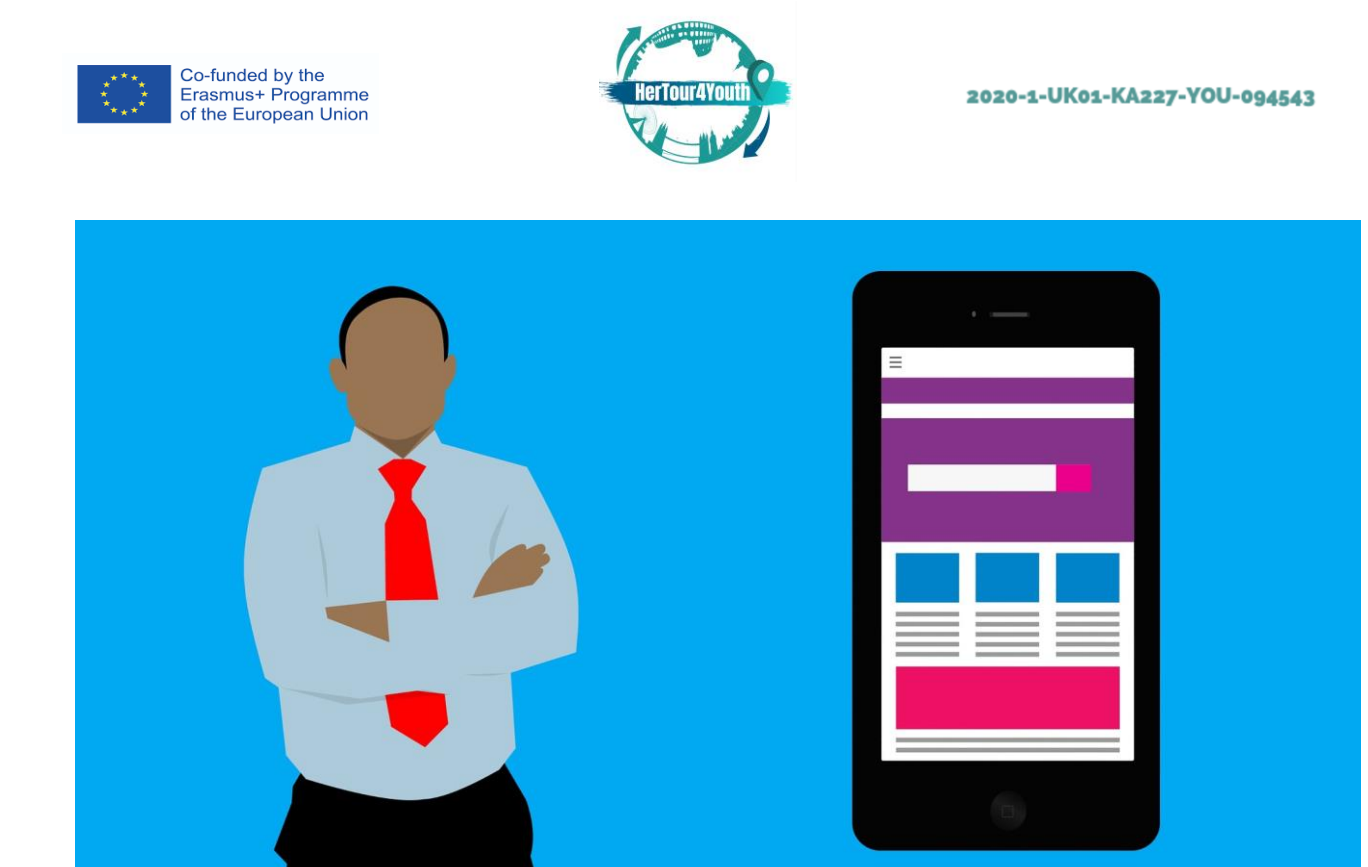

Titolo immagine: Ux Fonte: pixabay.com

# **Grafica per documenti**

L'aggiunta di elementi grafici ai documenti può catturare l'attenzione degli utenti e rendere i contenuti più memorabili (Grover, 2021). Utilizzando Word, gli studenti possono aggiungere facilmente grafici ed altri elementi come foto, disegni e clip art. Word abilita funzioni di posizionamento semplici e un'ampia varietà di strumenti.

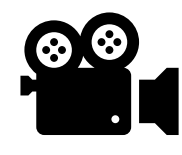

<https://www.youtube.com/watch?v=ykxc6udhMAY>

Inserisci la grafica in un documento di Microsoft Word

Esiste una notevole quantità di fonti online che descrivono tutti i passaggi necessari per aggiungere elementi grafici ai documenti.

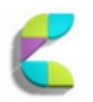

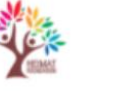

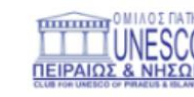

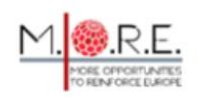

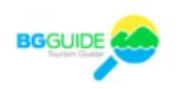

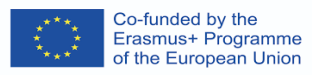

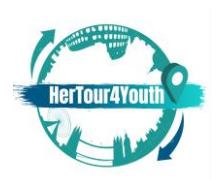

Ad esempio, la seguente guida contiene informazioni sull'aggiunta di elementi grafici in un file Word 2019: [https://www.dummies.com/article/technology/software/microsoft](https://www.dummies.com/article/technology/software/microsoft-products/word/how-to-add-graphics-to-word-2019-documents-259145)[products/word/how-to-add-graphics-to-word-2019-documents-259145](https://www.dummies.com/article/technology/software/microsoft-products/word/how-to-add-graphics-to-word-2019-documents-259145)

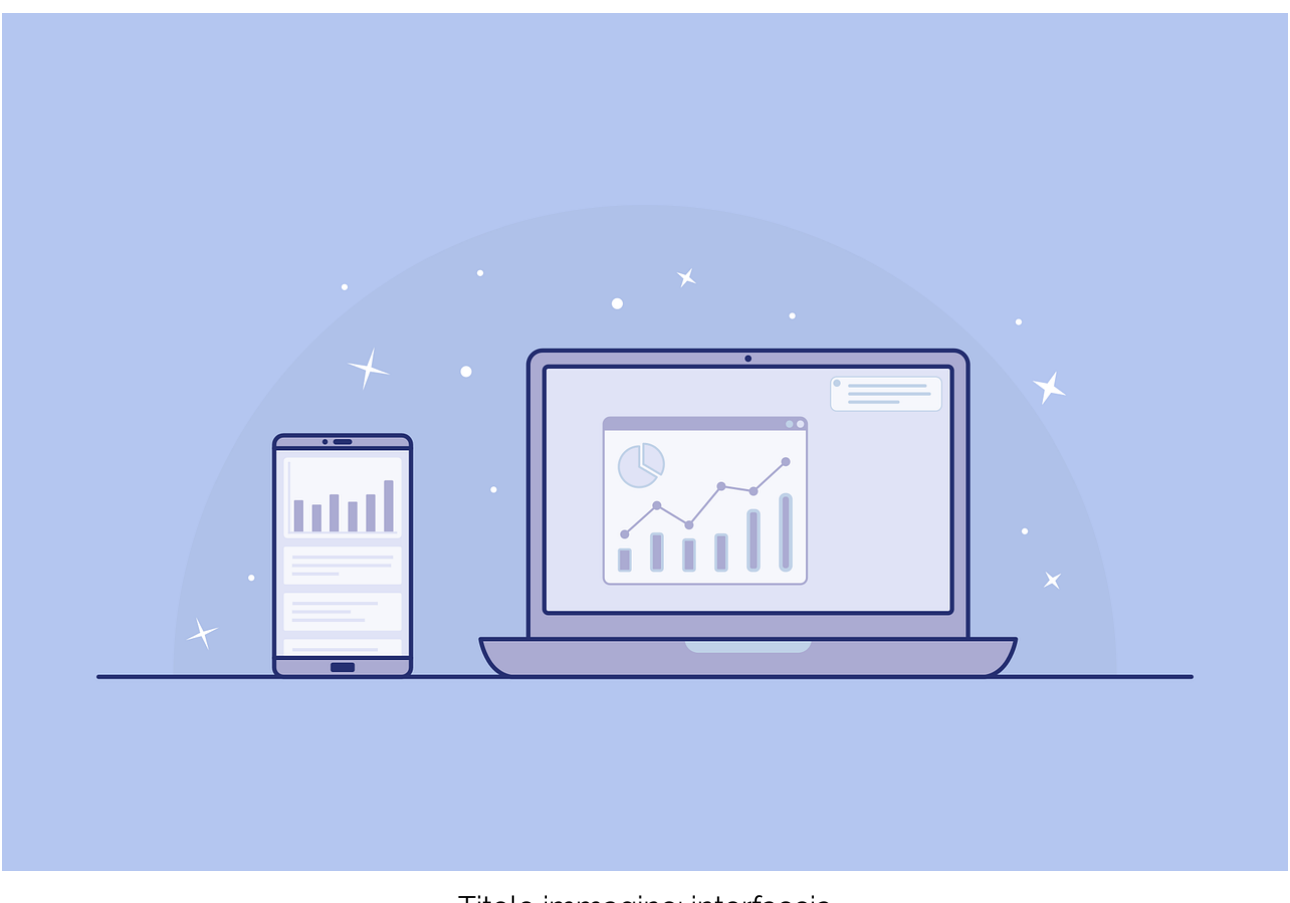

Titolo immagine: interfaccia Fonte: pixabay.com

Ulteriori informazioni e dettagli sull'ampia gamma di strumenti disponibili possono essere trovati su siti come: [https://www.howtogeek.com/school/microsoft-word-document](https://www.howtogeek.com/school/microsoft-word-document-formatting-essentials/lesson4/)[formatting-essentials/lesson4/](https://www.howtogeek.com/school/microsoft-word-document-formatting-essentials/lesson4/)| "Lavorare con immagini, forme e grafica"

Con una moltitudine di strumenti gratuiti, forme, design, layout, grafici facili da completare e integrare e molte altre funzionalità, l'inserimento di elementi grafici può abbellire facilmente i documenti, anche dei principianti.

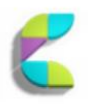

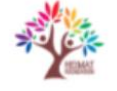

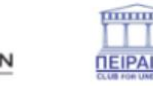

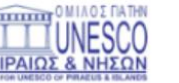

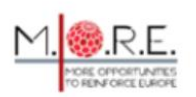

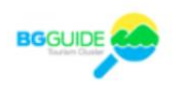

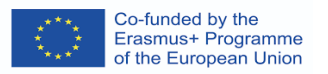

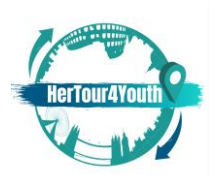

## **Come creare una guida turistica digitale**

Attraverso le conoscenze di base dell'ITC e della progettazione digitale, gli studenti possono creare la propria guida turistica digitale. Una guida turistica digitale deve servire ai motori di ricerca e soddisfare le preferenze individuali al fine di migliorare le esperienze turistiche. I primi passi da compiere includono:

1. Definire il contenuto della guida rispondendo a domande del tipo: cosa fare?/dove mangiare?/come muoversi?/dove alloggiare? E così via.

Suggerimento: cerca le parole chiave di Google per saperne di più sulle richieste e sulle aspettative degli utenti!

- 2. Inserire un raccoglitore di email pop-up con un CTA di valore chiaro (Touchstay, 2020).
- 3. Posizionare un QR code in luoghi strategici in modo da condividere facilmente i link e gestire il flusso di informazioni.
- 4. Creare di un collegamento per reindirizzamento personalizzato che può essere facilmente condiviso e ricordato.

**Modelli di guida turistica** possono essere trovati online ed essere personalizzati in modo da includere funzionalità uniche, contenuti unici, messaggi di benvenuto, titoli, tag e così via.

<https://touchstay.com/digital-travel-guide/>

Suggerimento: usa la SEO per posizionarti più in alto nei motori di ricerca!

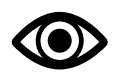

- Esempi di quide di viaggio personalizzate: <https://travelade.com/wanderguide>
- Un esempio di app di guida turistica:

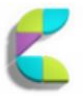

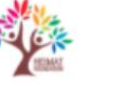

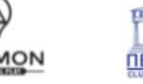

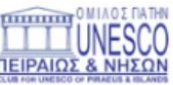

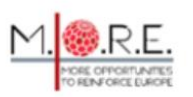

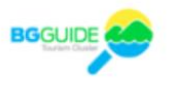

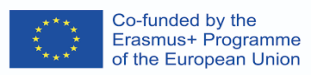

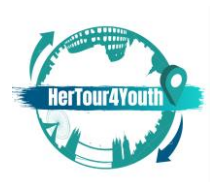

[https://www.smart-guide.org/smart-restart/en/blog/tour-operators-and-travel-agencies](https://www.smart-guide.org/smart-restart/en/blog/tour-operators-and-travel-agencies-can-reduce-the-costs-of-hiring-tour-guides-through-digital-audio-guiding-apps/)[can-reduce-the-costs-of-hiring-tour-guides-through-digital-](https://www.smart-guide.org/smart-restart/en/blog/tour-operators-and-travel-agencies-can-reduce-the-costs-of-hiring-tour-guides-through-digital-audio-guiding-apps/) app di audioguida/

- <span id="page-19-0"></span>3. Valutazione
- <span id="page-19-1"></span>**3.1 Valutazione della conoscenza**

Domanda 1 (scelta multipla o vero/falso): il design digitale riguarda: [banner ads 1] **[diversi risultati finali**] [infografica 3]

Domanda 2 (scelta multipla o vero/falso): gli annunci banner possono essere visualizzati in: **[più reti pubblicitarie]**[una rete ] [nei social media ]

Domanda 3 (scelta multipla o vero/falso): le dimensioni del banner non contano: **[Falso]**[Vero]

Domanda 4 (più risposte corrette): le infografiche vengono utilizzate per: **[semplificare informazioni complesse] [offrire una panoramica di un argomento]**[aumentare il traffico web ] [facilitare i gateway di pagamento ]

Domanda 5 (più risposte corrette): la consapevolezza del marchio è collegata a: **[gli obiettivi di un piano di marketing**] [assistenza clienti ] [soddisfazione del cliente ] **[punti chiave di un piano di marketing]**

Domanda 6 (più risposte corrette): layout e design virtuali possono: [offrire informazioni statistiche ] [aiutare a progettare grafici] **[aiutare a navigare nelle sezioni/pagine desiderate] [aumentare il coinvolgimento dei consumatori]**

Domanda 7 (più risposte corrette): l'atmosfera del sito Web può: [creare l'illusione di un prodotto/servizio migliore ] [coprire eventuali carenze nel proprio piano di marketing ] **[attirare nuovi clienti] [mantenere clienti]**

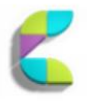

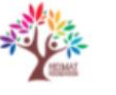

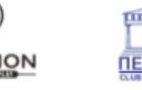

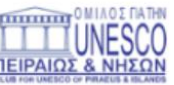

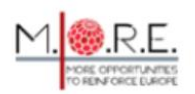

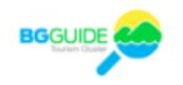

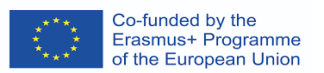

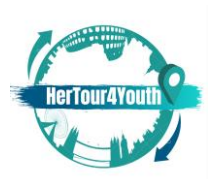

Domanda 8 (corrispondenza): Abbina i termini con le loro definizioni.

Termine 1 **UI**: L'interazione tra un sistema e il suo utente

Termine 2 **UX**: l'esperienza cognitiva ed emotiva complessiva dell'utente attraverso l'uso diretto o indiretto degli elementi di un sistema.

Termine 3 **Infografica**: rappresentazioni visive di informazioni o dati

Termine 4 **Elementi del sito web**: la totalità degli elementi che creano l'atmosfera di un sito web.

Termine 5 **Wireframe**: layout di prodotti.

Domanda 9 (corrispondenza): Abbina i concetti alle loro spiegazioni.

Concetto 1 **Comportamento dei consumatori**: Modelli di atteggiamento e processi decisionali dei consumatori

Concetto 2 **Atmosfera del sito web**: Il design del sito web scelto strategicamente che influenza il comportamento dei consumatori.

Concetto 3 **CTA**: un incentivo ad "agire" quando viene presentata una proposta di marketing. Concetto 4 **SEO**: ottimizzazione dei motori di ricerca che aiuta i contenuti a posizionarsi in alto nei motori di ricerca.

Concetto 5 **Presenza sociale virtuale**: La connessione tra un sito web e i suoi consumatori.

Domanda 10 (corrispondenza): abbina i problemi alle loro soluzioni.

Problema 1 Devo avvisare i clienti di un'offerta/vendita imminente: utilizzare banner pubblicitari.

Problema 2 Devo presentare dati complicati: utilizzare infografiche semplificate.

Problema 3 Non riesco a immaginare come si comporteranno i clienti durante la navigazione nel mio sito Web: utilizzare wireframe UI/UX.

Problema 4 Il mio scopo sarà servito al meglio se faccio provare determinate emozioni ai miei clienti: creare l'atmosfera del sito web appropriata.

Problema 5 Il mio contenuto sembra noioso: usa la grafica.

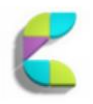

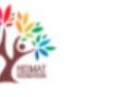

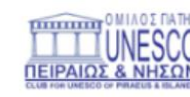

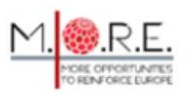

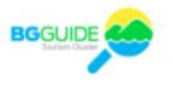

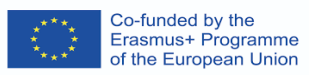

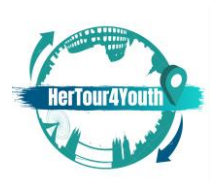

#### <span id="page-21-0"></span>**3.2 Valutazione delle competenze**

Hai deciso di creare la tua guida turistica digitale. Hai scelto una destinazione, ma non hai idea di come organizzare i tuoi contenuti. Cosa fai, prima di ogni altra cosa?

**Risposta**: Studia a fondo la tua destinazione. Raccogli e organizza tutte le informazioni disponibili. Ricerca le aspettative degli utenti e i contenuti SEO. Presta particolare attenzione ai wireframe UI/UX in modo da risparmiare tempo in futuro.

#### <span id="page-21-1"></span>4. Riferimenti

Allabarton, R. (2021, 6 agosto). 6 passaggi per realizzare il tuo primo wireframe [guida + video]. CarrieraFonderia. Estratto il 10 gennaio 2022 da

https://careerfoundry.com/en/blog/ux-design/how-to-create-your-first-wireframe/

- Accademia dei designer. (2021, 17 marzo). Che cos'è il wireframing in UI/UX Design? Medio. Estratto il 9 gennaio 2022 da https://medium.com/detaux/what-is-ui-ux-wireframedesignerrs-46dac9c8a153
- Duben, V. (2021, 4 ottobre). Come creare un banner pubblicitario? Come creare un banner pubblicitario nel 2021? Viewst. Estratto il 10 gennaio 2022 da https://viewst.com/howto-make-a-banner-ad/
- Dunlap, JC e Lowenthal, PR (2016). Ottenere grafici sull'infografica: lezioni di design apprese dalle infografiche popolari. Journal of Visual Literacy, 35(1), 42–59. https://doi.org/10.1080/1051144x.2016.1205832
- Grover, C. (2021). Word 2007: Il manuale mancante. O'Reilly Online Learning. Estratto il 5 gennaio 2022 da https://www.oreilly.com/library/view/word-2007 the/059652739X/ch11.html
- Joo, HS (2017). Uno studio sullo sviluppo degli esperti secondo la comprensione UI/UX. FORUM DELLA SCIENZA E DELL'ARTE DELLA COREA, 31, 401–411. https://doi.org/10.17548/ksaf.2017.12.30.401
- Lee, JW e Ahn, J.-H. (2012). Attenzione ai banner pubblicitari e alla loro efficacia: un approccio eye-tracking. Giornale internazionale del commercio elettronico, 17(1), 119– 13[7.https://doi.org/10.2753/jec1086-4415170105](https://doi.org/10.2753/jec1086-4415170105)

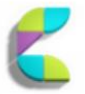

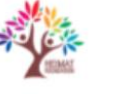

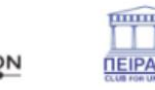

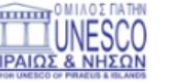

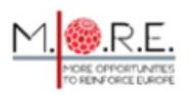

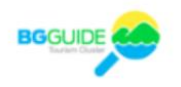

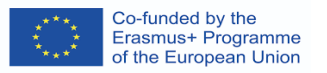

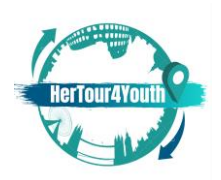

- Lumen. (2021). Disegni di layout. Lumen. Estratto il 5 gennaio 2022 da https://courses.lumenlearning.com/wm-retailmanagement/chapter/store-layoutdesigns/
- Marshall, A. (2018, 12 luglio). 3 componenti di base di un sito web. Pressa dello spirito libero. Estratto l'8 gennaio 2022 da https://freespiritpress.com/3-basic-components-of-awebsite/
- Nediger, M. (2021, 19 ottobre). Che cos'è un'infografica? Esempi, modelli, suggerimenti di progettazione. Vendetta. Estratto il 9 gennaio 2022 d[ahttps://venngage.com/blog/what-is-an-infographic/](https://venngage.com/blog/what-is-an-infographic/)
- Tecnopedia. (2016, 28 dicembre). Cos'è il look and feel? definizione da Techopedia. Techopedia.com. Estratto il 16 gennaio 2022 d[ahttps://www.techopedia.com/definition/20484/look-and-feel-software](https://www.techopedia.com/definition/20484/look-and-feel-software)
- Tocca Rimani. (2020, 14 ottobre). Crea la tua guida di viaggio digitale. Touchstay.com. Estratto il 5 gennaio 2022 d[ahttps://touchstay.com/digital-travel-guide/](https://touchstay.com/digital-travel-guide/)
- Vaičiukynaitė, E. e Gatautis, R. (2013). Atmosfera del sito web: verso una tassonomia rivisitata degli elementi del sito web. ECONOMIA E GESTIONE, 18(3), 537–544. https://doi.org/10.5755/j01.em.18.3.5285

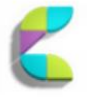

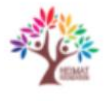

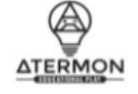

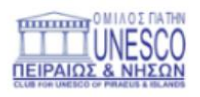

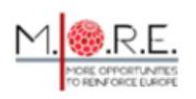

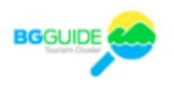